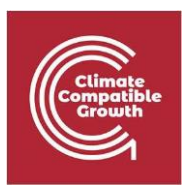

# Modelización de la energía y la flexibilidad

Hands-on 14: Opciones de flexibilidad de modelado en FlexTool

Utilice la siguiente cita para este ejercicio:

Pooya Hoseinpoori, Alex Kell y Adam Hawkes. (2021, marzo). Hands-on 14: Energy and Flexibility Modelling (Version 1.4) https://doi.org/10.5281/zenodo.4617028

Descargue los archivos necesarios desde este enlace: https://doi.org/10.5281/zenodo.4617028

# Resultados del aprendizaje

Al final de este ejercicio, serás capaz de:

- 1) Identificar los problemas de flexibilidad en el estudio de caso
- 2) Implementar diferentes opciones de flexibilidad en FlexTool
- 3) Añadir el almacenamiento y la transmisión térmica a FlexTool

4) Comparar las inversiones en diferentes opciones de flexibilidad y evaluar su impacto y rentabilidad

# Actividad 1

Queremos identificar los problemas de flexibilidad en un sistema con alta penetración de renovables variables en la primera actividad. El caso de estudio representa un sistema con tres nodos.

Nota: Las cifras utilizadas en este caso práctico no representan la realidad.

Por favor, realice los siguientes pasos:

1. Descargue el archivo de entrada llamado "Case-study.xlsm" desde el enlace proporcionado

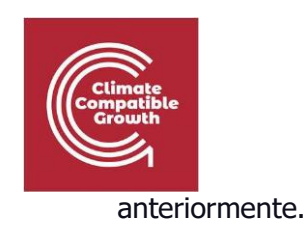

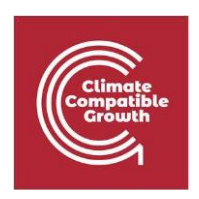

- 2. Guarde el "Case-study.xlsm" en la carpeta raíz "InputData\FlexTool-v2.0"
- 3. Abra la interfaz principal de Flextool (el archivo excell "flexTool.xlsm") y añada "Case- study.xlsm" a los *archivos de entrada activos*.
- 4. Añadir el escenario *base* a los escenarios activos
- 5. Ejecuta el modelo y espera a que se abra el archivo de resultados

En la hoja "summery\_D" del archivo de resultados, intente identificar los problemas de flexibilidad comprobando los valores representados a continuación:

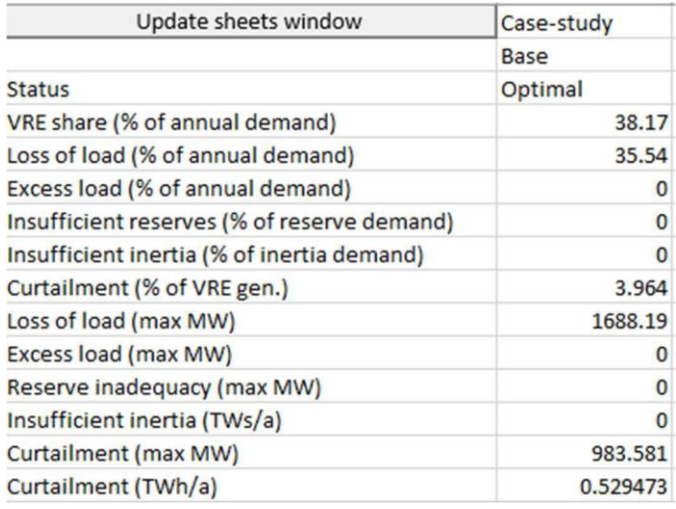

En la hoja "node\_plot", compruebe el desprendimiento de carga, la reducción de VRE, la reserva obtenida de VRE, etc., en diferentes nodos.

### **Pregunta:**

- ¿Cuál es el nodo con mayor desprendimiento de carga por calor? ¿A qué cree que se debe?
- ¿Cuál es el nodo con mayor desprendimiento de carga de energía?
- ¿Qué nodo tiene la mayor reducción de VRE?
- ¿Qué nodo tiene la mayor transferencia de potencia de salida?

### **Pruébalo:**

• En la hoja "units elec" se puede encontrar la capacidad instalada, la generación de cada tecnología, la tasa de utilización de las diferentes tecnologías, etc., en la red eléctrica (compruebe los gráficos de la hoja "units\_elec\_plot").

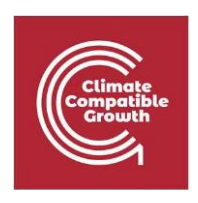

- En la hoja "units\_heat" se puede encontrar la capacidad instalada, la generación de cada tecnología, la tasa de utilización de las diferentes tecnologías, etc., para la calefacción (Compruebe los gráficos en la hoja "units\_heat\_plot").
- Puede encontrar la información sobre la potencia transferida entre los nodos en la hoja "transfer elc" (Compruebe los gráficos en la hoja "transfer elect plot").

Hay un par de cuestiones clave de flexibilidad en el sistema presentado:

- 1. Desconexión de la carga eléctrica en los nodos B y C.
- 2. Eliminación de la carga térmica en el nodo A
- 3. Gran reducción de VRE en los nodos A y C

En las siguientes actividades, tomaremos algunas medidas para abordar estos problemas de flexibilidad invirtiendo/añadiendo diferentes opciones de flexibilidad e investigaremos cómo afectaría su aplicación a los resultados.

# Actividad 2

El primer paso para resolver los problemas de flexibilidad es ver si una mayor inversión en las nuevas capacidades de las tecnologías/transmisión existentes resolverá los problemas de flexibilidad.

- Abra el archivo de entrada del estudio de caso y en las hojas "unit\_type" y "nodeNode" y revise la inversión máxima permitida para cada tecnología/línea de transmisión.
- Cierre el archivo de entrada y añada *Invest* a los escenarios activos. A continuación, ejecute el modelo y espere a que se cree el archivo de resultados (mantenga el escenario *Base* en los escenarios activos para comparar los resultados).

### **Pregunta:**

¿La inversión en nuevas capacidades de las tecnologías existentes redujo la pérdida de carga? ¿Y la reducción de la energía eléctrica de origen vegetal? ¿Aumenta la cuota de VRE en el escenario de inversión en comparación con el escenario base?

Compruebe los resultados del escenario de inversión en la hoja "summery\_D" y, a continuación, vaya a la hoja "node\_plot" y compare el desprendimiento de carga y el recorte de VRE para los escenarios de *base* e *inversión*.

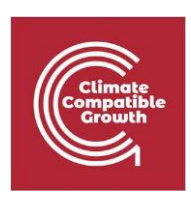

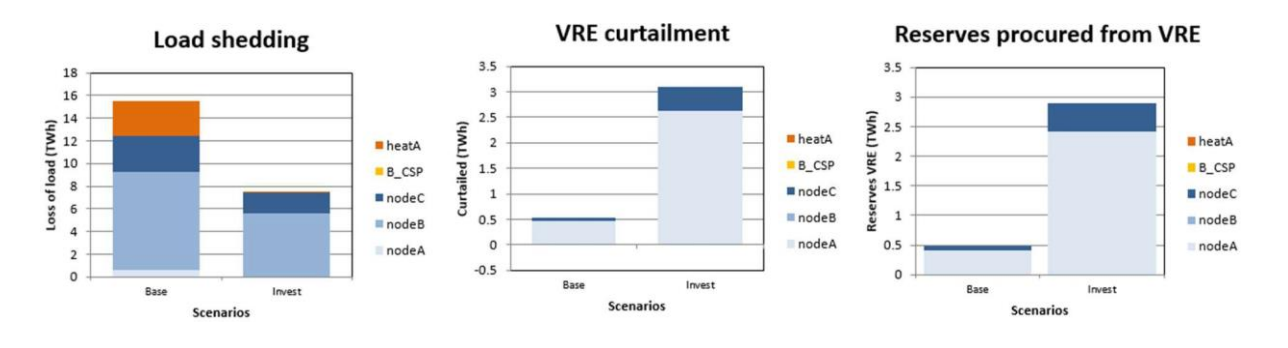

- 1. La inversión en nuevas capacidades de las tecnologías existentes ha reducido el coste total del sistema.
- 2. La inversión en nuevas capacidades de las tecnologías existentes ha reducido la pérdida de carga en el punto B.
- 3. La inversión en tecnologías de generación de calor, en este caso bombas de calor, ha eliminado la pérdida de carga térmica en el punto A.
- 4. El aumento de la inversión en tecnologías de generación renovable ha incrementado el recorte de VRE en los nodos A y C el modo de inversión, aunque hay desprendimiento de carga en los nodos B y C. Esto puede deberse a lo siguiente:
	- Falta de suficientes fuentes de flexibilidad (almacenamiento, respuesta a la demanda, etc.) en el nodo A
	- Falta de transmisión suficiente entre los nodos
	- Exceso de inversión en ausencia de crecimiento de la demanda

**Pruébalo:** Compruebe la configuración del sistema y la combinación de tecnologías en "units\_elec" y "units\_heat" y "transfer\_elc"

En la conferencia 13, se habló de que la conversión de energía en calor, si se aplica de forma inteligente, puede aportar flexibilidad a la red eléctrica. Las bombas de calor integradas con almacenamiento térmico pueden proporcionar servicios de cambio de carga a la red, funcionando en los momentos en que hay un exceso de producción renovable en la red y almacenando el agua caliente en los tanques de almacenamiento.

# Actividad 3

En esta actividad, queremos investigar cómo la adición de almacenamiento térmico al sistema afectará a los problemas de flexibilidad de la red eléctrica.

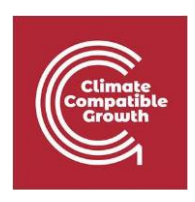

Para ello, siga los pasos descritos en la conferencia sobre la opción de flexibilidad y añada una unidad de almacenamiento térmico en el archivo de entrada.

- Haga una copia del archivo "Case-study.xslm" en la carpeta InputData y renómbrelo a "Case- study-heat.xslm"
- Añada una unidad de almacenamiento térmico en la hoja "unit" y "unit\_type" en el nuevo "Case-study- heat.xslm". Como se muestra a continuación.
- Añade el "Caso-estudio-calor.xslm" al archivo de entrada activo (ahora deberías tener ambos "Caso-estudio.xslm" y "Caso-estudio-calor.xslm") y ejecuta el modelo.

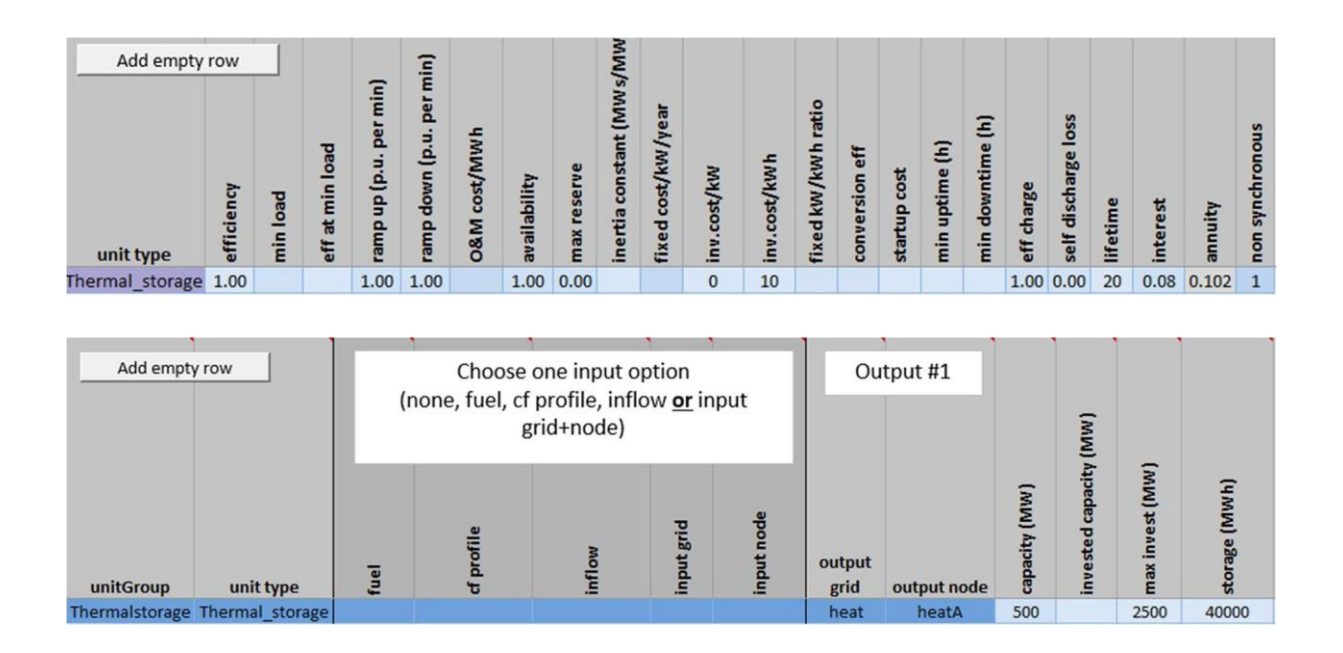

## **Preguntas:**

- ¿Cómo afecta la adición de almacenamiento térmico a la pérdida de carga y al recorte de VRE en diferentes nodos en los escenarios Base e Invest?
- ¿Cómo afecta al coste total del sistema (objetivo óptimo)?
- ¿Afecta el almacenamiento térmico a la pérdida de carga de calefacción en los escenarios base?

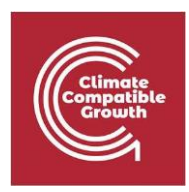

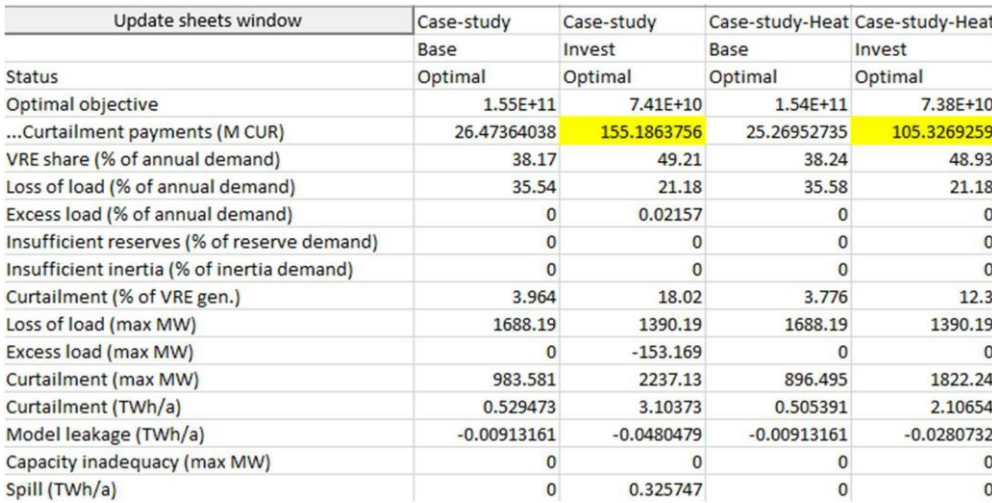

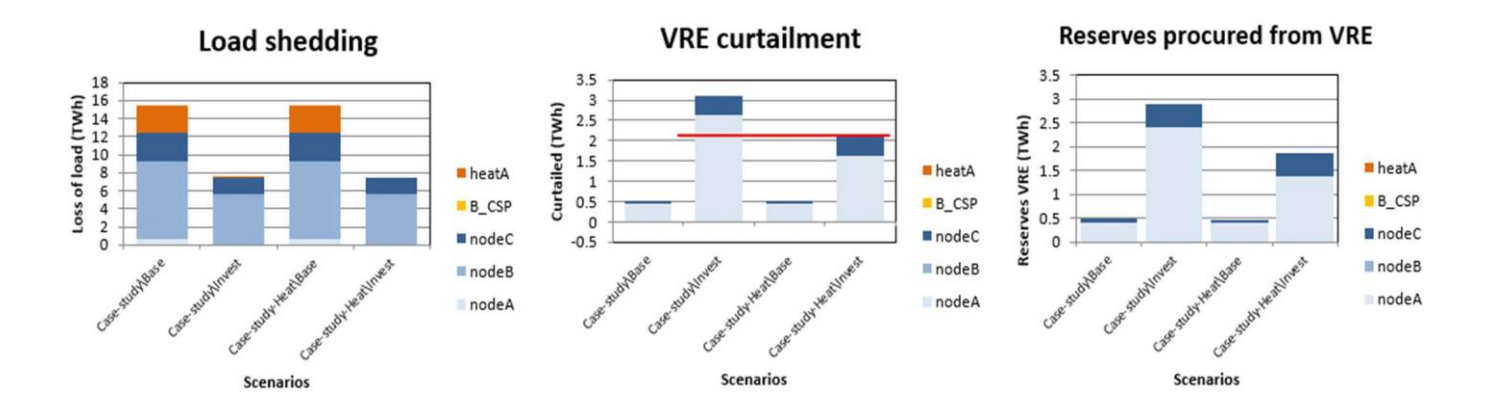

### **Pruébalo:**

- Compruebe la configuración del sistema y la combinación de tecnologías en "units\_elec" y "units\_heat" y "transfer\_elc".
- Comprueba la tasa de utilización del almacenamiento térmico en los escenarios de Inversión y Base.
- 1. La adición de almacenamiento térmico proporciona un desplazamiento de la carga a lo largo del tiempo en el nodo A, lo que reduce la restricción de VRE y, en consecuencia, los requisitos de reserva en el punto A y, por tanto, los pagos por restricción en el sistema.
- 2. La adición de almacenamiento térmico no tiene impacto en el desprendimiento de carga de energía en los puntos B y C (es muy menor).
- 3. La adición de almacenamiento térmico no reduce la pérdida de carga térmica en el caso base porque la pérdida de carga térmica, en ese caso, se debe a la insuficiente capacidad de la bomba de calor.

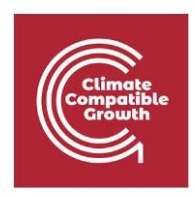

Aunque añadir el almacenamiento térmico y habilitar la opción de flexibilidad de energía a calor reduce eficazmente el recorte de VRE mediante el cambio de carga en el tiempo, no resuelve todos los problemas de flexibilidad en todos los nodos. En la siguiente actividad, intentamos equilibrar la carga en el espacio entre los nodos y añadir más capacidad de transmisión.

# Actividad 4

Investigamos el impacto de la inversión en transmisión adicional en dos pasos:

**Paso 1:** En el primer paso, queremos investigar si la inversión adicional en la ampliación de la transmisión existente resolverá los problemas de flexibilidad. Para ello:

- Haga una copia del archivo "Case-study-heat.xslm" en la carpeta InputData y renómbrelo a "Case-study-heat-trans.xslm".
- Desde la hoja "nodoNodo" aumentar la inversión máxima en la transmisión existente a 1000 MW.
- Añada el "Case-study-heat-trans.xslm" a la lista de datos de entrada activos y ejecute el modelo.
- (puedes eliminar la Base de los escenarios activos si quieres reducir el número de escenarios generados. Eso facilita la comparación entre diferentes escenarios).

## **Preguntas:**

¿El aumento de la inversión en la capacidad de transporte existente resuelve todos los problemas de flexibilidad en todos los nodos?

¿Cómo afecta al coste total del sistema (objetivo óptimo)? (compruebe "summery\_D")

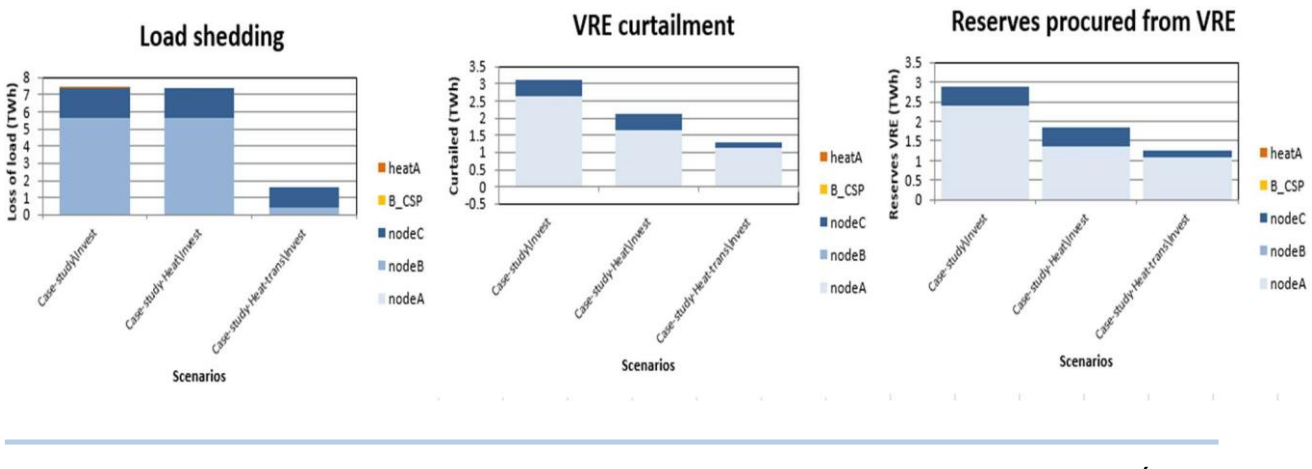

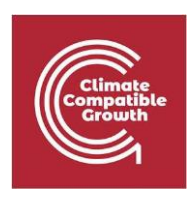

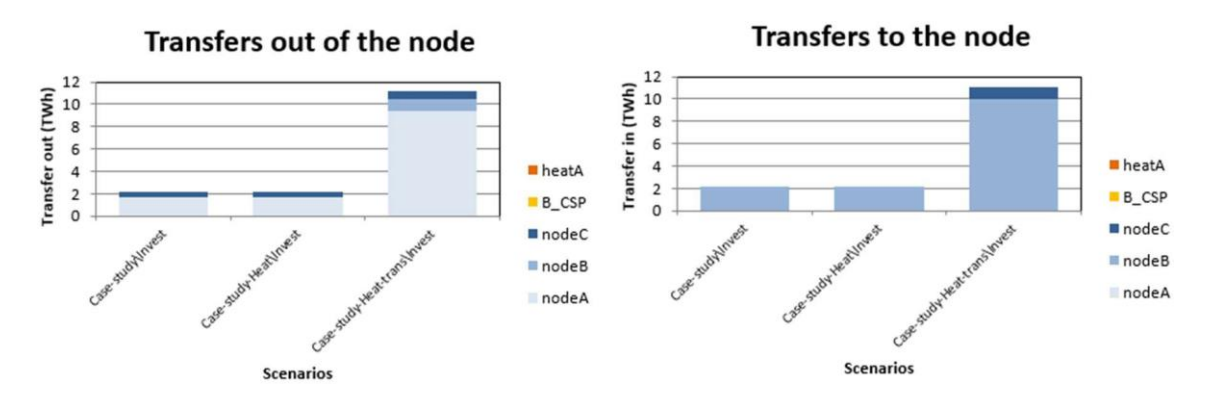

En la hoja "node\_plot", compruebe cómo la inversión adicional en transmisión afectará al desprendimiento de carga, al recorte de VRE y al equilibrio de energía entre los nodos. Además, compruebe la potencia transferida entre los nodos y la tasa de utilización de las líneas de transmisión.

El aumento de la inversión en la transición entre el nodo A y el B y el nodo B y el C, reduce la pérdida de carga en el nodo B y también reduce el recorte renovable en el punto A. Sin embargo, sólo reduce parcialmente la pérdida de carga en el punto C.

### **Paso 2:**

En este paso, queremos añadir una nueva línea de transmisión entre los puntos A y C: dado que todavía tenemos un alto recorte de VRE en el nodo A y una pequeña cantidad de pérdida de carga en el punto C, queremos añadir un nuevo enlace de transmisión entre el punto A y C.

Añade una línea de transmisión entre los puntos A y C en la hoja "nodoNodo" con capacidad cero e inversión máxima de 1000 MW y vuelve a ejecutar el modelo.

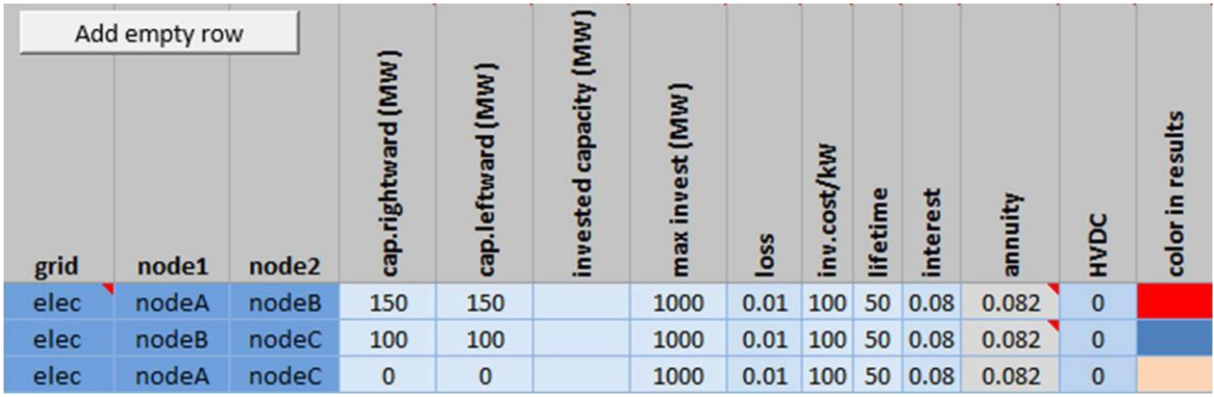

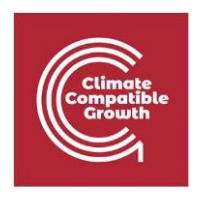

## **Preguntas:**

¿El aumento de la inversión en la capacidad de transporte existente resuelve todos los problemas de flexibilidad en todos los nodos?

¿Cómo se transfiere la energía a través de otras líneas de transmisión? (comprobar "transfer\_elc")

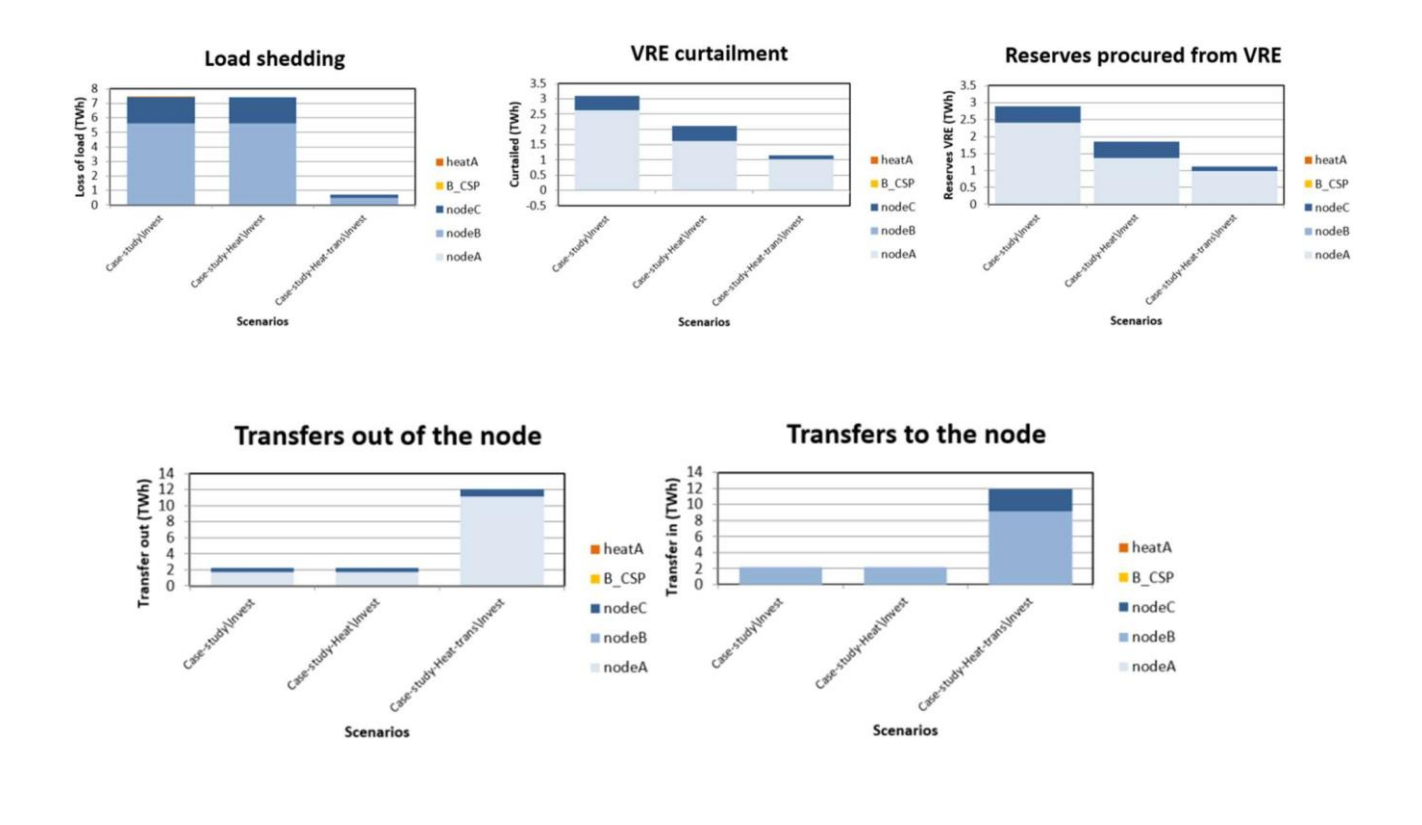

- 1. La inversión en capacidad adicional entre los nodos A y C parece reducir eficazmente la pérdida de carga en el nodo C. Sin embargo, no tiene un impacto importante en el recorte de VRE en el nodo A en comparación con el paso 1.
- 2. La línea adicional reducirá significativamente la potencia transferida del nodo B al C (hacia la derecha). Ambas líneas de transmisión BC y AC tienen factores de capacidad bajos que indican que el nivel de inversión supera lo necesario y podría reducirse.

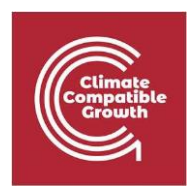

### **Pruébalo**:

Pruebe a añadir otras opciones de flexibilidad, como la gestión de la demanda y el aumento de la inversión en unidades de almacenamiento en el nodo A, y compruebe si estas opciones reducen aún más el recorte de VRE en el nodo A.

Nota: Para añadir reposo de la demanda en el punto A o B, basta con copiar las unidades de respuesta a la demanda existentes y cambiar la red de salida al nodo deseado, y cambiar la capacidad instalada y la inversión máxima. También puede aumentar la inversión en gestión de la demanda en el punto C.

Nota: Si ninguna de las opciones funciona, significa que hay un exceso de inversión en unidades VRE que supera la demanda. Para solucionar este problema, se puede reducir la inversión en renovables o intentar hacer una demanda adicional añadiendo la red de VE o la red de hidrógeno al sistema.

Por favor, revise la plantilla del archivo de entrada EV y compruebe las hojas "nodeGroup", "gridNode", "unit\_type", "unitGroup", "units" y "ts\_energy" para saber cómo añadir una red EV al sistema en un nodo específico.

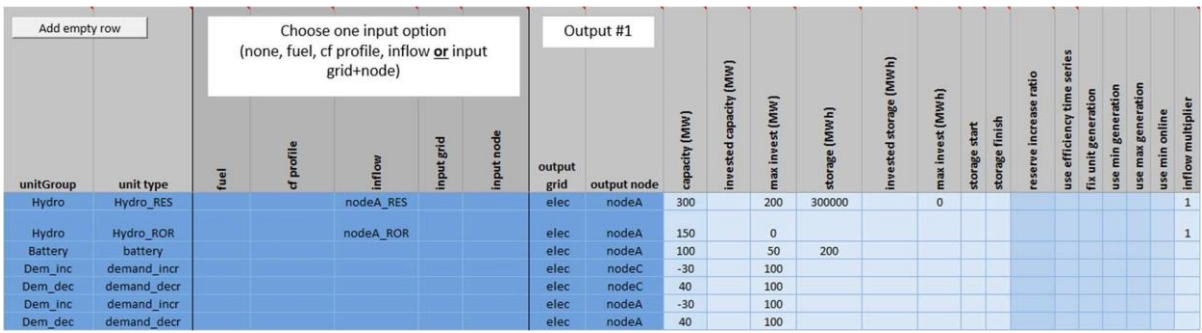